## **The Online Environment for the LC Exam**

Candidates are presented with a Help screen at the beginning of the exam that explains the functionality, as well as a 5-item practice test for candidates to familiarize themselves with the functions and the computer.

The keyboard can be used to indicate the answer to each question (A,B,C,D) and navigate forwards to the next question or backwards to the last question using the L and R arrows. The mouse is not required for those actions although it is another option (i.e., clicking on the circle next to the answer and then clicking on single arrows in the bottom right corner of the screen to advance or move backwards. The ">>" button will take you to the next *unanswered* question. Finally, you cannot move through the exam by using the "Back" button or the arrows on your browser.

## **Screen Shot of Sample Question**

- When evaluating daylighting systems in terms of glare, the MOST important illumination conditions to be evaluated are those occurring
- A. when cooling loads due to solar gains are greatest.
- ◯ B. when direct sunlight would penetrate the fenestration.
- C. at 2-hour intervals from sunrise to solar noon.
- ◯ D. at the solstices and the equinoxes.

Copyright @ 2021. National Council on Qualifications for the Lighting Professions. All rights reserved.

Exit Help

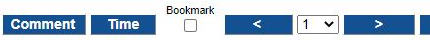

## **Screen Shot of Case Study Sample Problem**

As described in the Candidate Handbook, each Case Study is a group of five questions that focus on specific construction application and share a common instruction (e.g., the portion of the following sample that begins "A lighting practitioner has been…"). This instruction information will appear at the beginning of each question in the group.

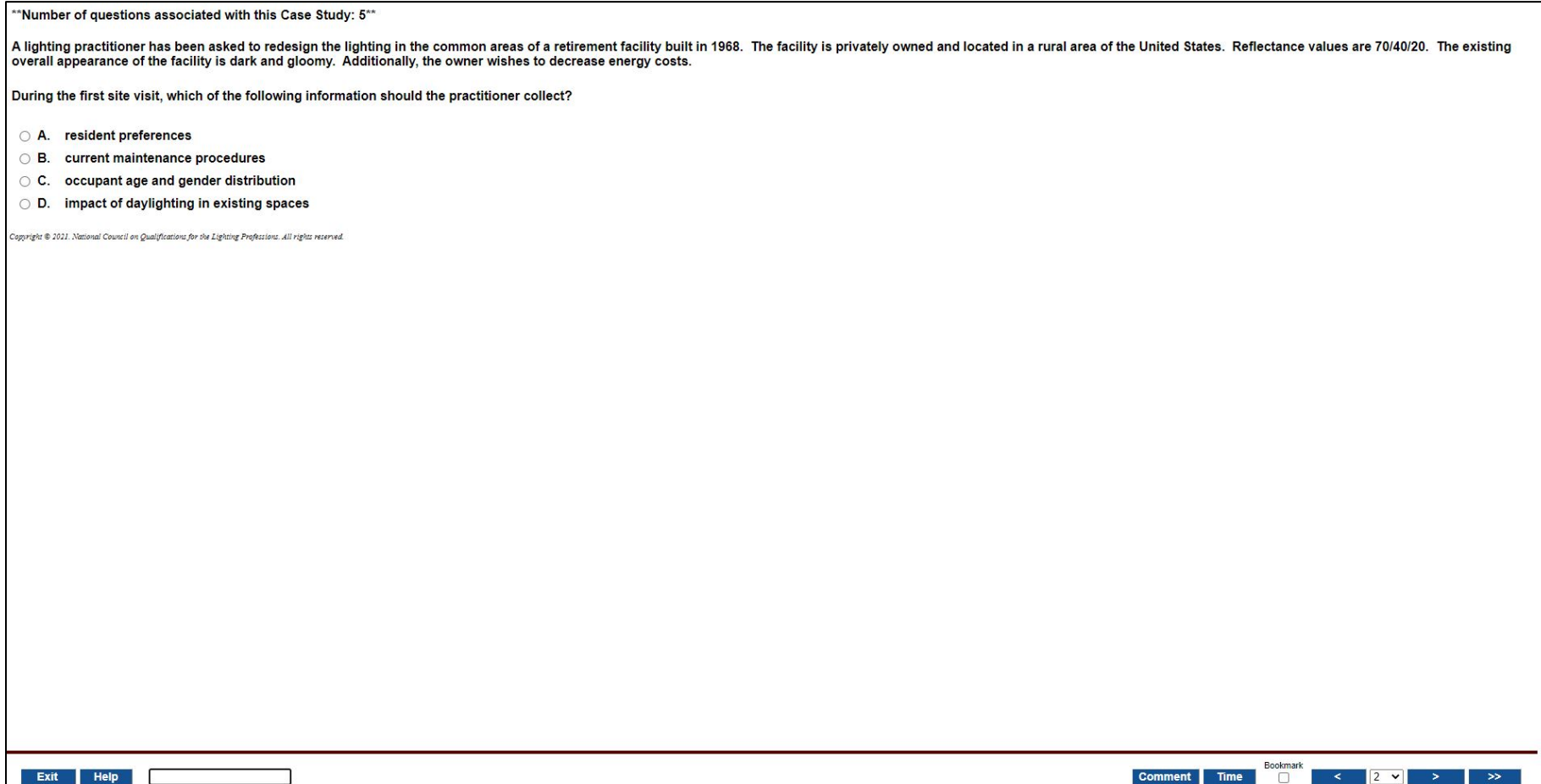